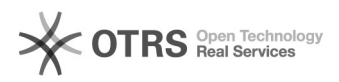

# Amazon Business Bestellungen nicht als solche gekennzeichnet

# 27.04.2024 01:16:40

# **FAQ-Artikel-Ausdruck**

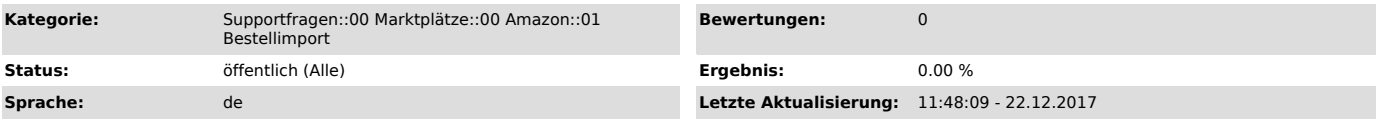

#### *Schlüsselwörter*

Amazon Business Bestellungen Kennzeichnung Logo

### *Frage (öffentlich)*

Warum werden meine Amazon Business Bestellungen im Webshop nicht als solche gekennzeichnet?

## *Lösung (öffentlich)*

Damit magnalister Ihre Amazon Business Bestellungen in Ihrem Webshop als

solche markieren kann, müssen in Ihrer Seller Central unter "Bestellungen > Bestellberichte > Spalten

hinzufügen oder entfernen" die "MwSt-Details aktiviert sein. Dies bewirkt, dass Amazon eine Spalte ("IsAmazonInvoiced") in die Bestellberichte schreibt, welche wir für den Bestellimport verwenden.

Sobald Sie diese Funktion aktivieren, werden alle zukünftigen Bestellungen in Ihrem Webshop korrekt als Amazon Business Bestellungen markiert.

Nachfolgend der Klickweg wie Sie die Funktion in Ihrer Seller Central aktivieren können: